# **EWD, Längs-Stabilität und all das**

...ein nicht endendes Thema.

# **Teil 3: Rechenanleitung**

Ich beziehe mich auf das EXCEL-Sheet, mit dem die folgenden Berechnungen durchgeführt werden können. **Anmerkung:** Leider enthielt die frühere Version des EXCEL-Sheets einige Fehler; dafür bitte ich um Entschuldigung. Herr Jürgen Benthack hat mich darauf aufmerksam gemacht. Leider passiert es immer wieder, daß Fehler sich so gering auf die Ergebnisse auswirken (oder sich gegenseitig kompensieren), daß sie nicht erkannt werden, wenn keine Referenzrechnungen zur Verfügung stehen. Dieses EXCEL-Sheet erzeugte "falsche" Ergebnisse, allerdings waren die Fehler so gering, daß sie kein mit entsprechenden Reserven ausgestattetes Flugmodell beim Erstflug zum Absturz gebracht hätten. Am 10. September 2002 wurde die neueste Version des EXCEL-Sheets bereitgestellt.

#### **Flügel-Daten:**

Geben Sie die geometrischen Daten für Flügel und HLW ein (beachten Sie die Legende); es werden dann die **Flügel-Neutralpunkte** für die Tragfläche und das HLW berechnet. Das EXCEL-Sheet benützt eine für max. 3 Trapeze erweiterte Formel (9b); in einfachen Fällen können Sie auch Formel (9b) oder das gleichwertige geometrische Verfahren verwenden. Geben Sie sich beim Messen größtmögliche Mühe um eine passable Genauigkeit zu erhalten. Das benötigte Ergebnis ist  $x_F$  (Zelle D30) und  $x_{FH}$  (Zelle G30). Die **mittlere aerodynamische Flügeltiefe lμ** wird nicht von allen Programmen (z.B. A.C.Calculator) berechnet; in diesem Fall verwenden Sie die Näherung (π·Daumen) l<sub>u</sub>≈ I<sub>m</sub>·1.05=b/Λ·1.05; das EXCEL-Sheet liefert lμ in Zelle D29.

Falls Sie ein V-Leitwerk benützen geben Sie dessen V-Winkel (von der Horizontalen zur Fläche gemessen, nicht den "Öffnungswinkel") in Feld G17 ein.

#### **Weitere Flugzeug-Daten:**

Es werden noch Profildaten für die spätere Berechnung der EWD benötigt: c<sub>a max</sub>, α<sub>0</sub> und α<sub>0H</sub> (Nullauftriebswinkel für Tragfläche und HLW) und c<sub>m0</sub>, das Nickmoment des Flügelprofiles. Die Geometrie des Flugzeuges wird noch durch die Länge des Leitwerkträgers komplettiert; der Einfachheit halber gibt man die Distanz zwischen den Nasenleisten an.

Die Angabe der Flugmodell-Masse wird nur für die Fluggeschwindigkeiten benötigt; dies hat zwar nichts mit der EWD und der Stabilität zu tun, aber ein EXCEL-Sheet für die überschlägigen Berechnungen am Flugmodell ohne die Fluggeschwindigkeiten is' einfach nix.

### **Abwind, Flugzeug-Neutralpunkt:**

Berechnen Sie als Zwischengröße den Downwash-Faktor **αwα** mit einer der Formeln (10b) bis (10d); das EXCEL-Sheet läßt Ihnen die Wahl: Tragen Sie in Zelle G35 ein '=' und dann einen Bezug auf eine der Zellen D34 (Russow\_daw\_da\_F), D35 (DATCOM\_daw\_da\_F) oder D36 (Schmitz\_Otto\_Pröll\_daw\_da\_F) ein. Experimentieren Sie ein wenig und finden Sie heraus, wie sich die Unterschiede in diesen Formeln auf den berechneten **Flugzeug-Neutralpunkt x<sub>N</sub>** und damit auf die empfohlene Schwerpunktlage auswirken. Falls Sie das EXCEL-Sheet nicht benützen wollen verwenden Sie für x<sub>N</sub> die verfeinerte Formel (11). **Canards**: Ich habe schon dargestellt, daß die Berechnung des Abwindes des Canard-Flügels mit unseren "Bordmitteln" nicht genau möglich ist. Zusätzlich ist die Beeinflussung des Tragflügels durch den Canard-Flügels nicht homogen (also nicht gleichmäßig über die Tragflügel-Spannweite) und die hier entwickelten Rechenverfahren sind schlichtweg überfordert. Sie können die gewonnenen Ergebnisse für überschlägige Berechnungen verwenden, sollten sich aber auf die eine oder andere Überraschung beim Erstflug einstellen;

zusätzlich gestehe ich freimütig ein, daß ich nicht über praktische Erfahrungen mit Canards verfüge (Ende des Extra-Disclaimers). Zusätzlich zur bisher spezifizierten Geometrie des Flugmodelles muß noch der Anteil der Tragfläche angegeben werden, der vom Abwind des Canard-Flügels überstrichen wird; dieser wird als Faktor ( $k_c$ , muß <1 sein) in Gleichung (11a) ausgewertet.  $k_c$  können Sie im EXCEL-Sheet in Zelle D20 eintippen; das Sheet selber ist (noch) zu doof für einen eigenen brauchbaren Schätzwert.

#### **Schwerpunktlage:**

Damit erhalten Sie einen Rahmen für die Schwerpunkt: Er muß zwischen 5% und 15% von l<sub>u</sub> vor dem Flugzeug-Neutralpunkt liegen; im EXCEL-Sheet können Sie das gewünschte Stabilitätsmaß in in Zelle D39 eintippen. Da Sie nicht sicher sein können, daß Sie den Flugzeug-Neutralpunkt wirklich genau berechnet haben, sollten Sie für den ersten Flug wirklich mindestens SM=10% vorsehen. Also: x<sub>S</sub>= x<sub>N</sub>-l<sub>μ</sub>·0.10 Die empfohlene Lage des Schwerpunktes wird in D40 bzw. G40 angezeigt.

Berechnen Sie die Zwischengrößen xFS= xS -xF, die Distanz zwischen dem Flügel-Neutralpunkt und dem Schwerpunkt, sowie x<sub>SH</sub>= x<sub>FH</sub> -x<sub>S</sub>, die Distanz zwischen Schwerpunkt und Höhenleitwerk. Achten Sie auf die Vorzeichen: Bei Canards sind  $x_{FS}$  und  $x_{SH}$  negativ.

### **EWD etc.:**

 $(11)$  $x_N = x_F +$  $c_{A\alpha H}$  w  $F_{H}x_{FH}$  $\overline{c_{A\alpha F}}\cdot F + c_{A\alpha H}\cdot w\cdot F_H$  $x_{\rm F}$  +  $x_{\rm F}$  $(11a)$ ҈с<sub>дан</sub>-Е<sub>н</sub>-х<sub>ен</sub>  $\mathbf{c}_{\mathsf{A}\alpha\mathsf{F}}\colon \mathsf{W}_{\mathsf{C}}\cdot\mathsf{F}+\mathbf{c}_{\mathsf{A}\alpha\mathsf{H}}\cdot\mathsf{F}_{\mathsf{H}}$ mit  $c_{A\alpha F} = \frac{0.11 \cdot \Lambda \cdot c_{\varphi}}{\Lambda + 2 \cdot c_{\varphi}}$ und  $c_{\varnothing} = \cos^2 \varphi_{25}$  $\begin{bmatrix} 0.11 \Delta_H \\ \Delta_H + 2 \Delta_H \end{bmatrix}$ und sowie  $w = (1 - \alpha_{\text{var}})$ und  $w_c = (1 - \alpha_{wa} k_c)$ 

$$
c_{AH} = (c_{\text{af}} \frac{x_{\text{FS}}}{x_{\text{SH}}} + c_{\text{m0}} \frac{l_{\mu}}{x_{\text{SH}}} ) \quad (12)
$$
  

$$
= \frac{F \Delta c_{\varphi}}{F_{\text{H}} \cdot (\Delta + 2c_{\varphi})}
$$
  

$$
(c_{\varphi} \text{ siehe oben})
$$
  

$$
\Delta_{\text{H}} = c_{\text{AH}} \cdot \frac{\Delta_{\text{H}} + 2}{1.944 \text{ A}}
$$

$$
+\alpha_{\text{wa}}\alpha
$$
 (12a)  
\n
$$
EWD = \alpha_{\text{F}} - \alpha_{\text{H}}
$$
 (12b)  
\n
$$
-\alpha_{\text{au}} + \alpha_{\text{c}} =
$$
 (12b)

Nun berechnen Sie für diese Schwerpunktlage und verschiedene, sinnvoll verteilte Flugzustände (cA-Werte) die erforderlichen c<sub>AH</sub> und die EWD entsprechend den verfeinerten Formeln (12), (12a) und (12b). Lassen Sie die Zwischenergebnisse c<sub>AH</sub> nicht aus, sie sind die einzige Möglichkeit zur Kontrolle, ob das Höhenleitwerk das Flugmodell im Gleichgewicht halten kann:

- Normal-Flugzeug: Das  $c_{AH}$  darf für alle Flugzustände (incl. Sturzflug mit  $c_A=0$ ) nur etwa die Hälfte des für das Höhenleitwerks-Profil zuläßigen Bereich ausnützen; ein symmetrisches, dünnes HLW-Profil hat gewöhnlich einen  $c_a$ -Bereich von -0.4 bis +0.4, also soll  $c_{AH}$  nur den Bereich -0.2 bis -0.2 ausnützen.
- Canard: Wie schon erwähnt dient der Strömungsabriß am Höhenleitwerk dem sicheren Verhalten des ganzen Flugzeuges; der Schwerpunkt sollte also derart gelegt werden, daß c<sub>AH max</sub> erreicht wird bei einem Flugzustand (cA), der für den Tragflügel noch sicher ist. Ein negatives cAH gibt's bei Canards nicht.

Das EXCEL-Sheet liefert diese Ergebnisse in den Zeilen 44 bis 48.

Sie müssen beim Vermessen bzw. Einbauen noch den Nullauftriebswinkel sowohl für die Tragfläche als auch für das Höhenleitwerk berücksichtigen, denn bisher haben wir alle Winkel auf den Nullauftrieb bezogen. Die Nullauftriebswinkel  $\alpha_0$  und  $\alpha_{0H}$  sind den Profildaten zu entnehmen; Höhenleitwerke bei Normalflugzeugen haben gewöhnlich symmetrische Profile, deren α<sub>0H</sub>=0 ist. Im ECXEL-Sheet tippen Sie die Nullauftriebs-Winkel in D16 bzw. G16 ein, sie werden in der EWD-Spalte berücksichtigt.

Falls Sie ein V-Leitwerk benützen beziehen sich die berechneten EWD-Werte auf die Mittel-Linie des V-Leitwerkes, sind also von allen Einflüssen des V-Winkels befreit.

# **Noch ein paar allgemeine Bemerkungen zum Schluß:**

- Ein Ergebnis EWD>0 bedeutet, daß der Tragflügel stärker angestellt ist als das Höhenleitwerk.
- Wir wählen die EWD aus, die für den bevorzugten Flugzustand berechnet wurde; die EWDs für die anderen Flugzustände sind durch die Trimmung des Höhenleitwerkes zu erreichen.
- Die Rechnung bleibt (im angegebenen Rahmen) korrekt für geometrisch geschränkte Flügel: Da das Profil-Nickmoment (cm) vom Anstellwinkel unabhängig ist verändert es sich nicht bei geometrischer Schränkung; der Null-Auftriebswinkel (für die EWD) muß für den Flügel gesondert berechnet werden. Anders ist es bei aerodynamischer Schränkung: Das c<sub>m</sub> des Profiles ändert sich über die Spannweite; das EXCEL-Sheet ist für diesen Fall nicht ausgelegt! Benützen Sie für die EWD-Berechnung die Werte des Wurzelprofiles und für die Berechnungen an der statischen Stabilität... brauchen Sie's nicht.
- Und noch eine allerletzte  $\circledcirc$ : Das Stück Rumpf zwischen den Tragflächen wird zu den Tragflächen zugehörig betrachtet; damit macht man kleinere Fehler als wenn man's anders macht. Bitte beachten Sie, daß der Rumpf luftundurchlässig ist (auch wenn er bei den Flächen keine ordntliche Hinterkante hat).

*...immer noch weiche Knie beim Erstflug? Jetzt kann doch garnichts mehr schiefgehen...*

# **Beispiele**

In Teil 2, bei der Berechnung des Flügel-Neutralpunktes, habe ich in Abbildung 10 schon eine Beispiel-Tragfläche vorgestellt. In den schwarzen Feldern sind die Maße des Flügels angegeben.

Im **2. Beispiel** verpassen wir dem dargestellten Modell noch ein Leitwerk; die Maße sind in der Abb. 16 angegeben. Die entsprechende Bitmap für A.C.Calculator ist in dieser Graphik zu finden (bitte über's Clipboard in A.C.Calulator bringen oder in eine .bmp-Datei umwandeln; Maßstab **5** angeben). Die Show, die A.C.Calculator während der Analyse abzieht, ist beeindruckend, dann kommt das Ergebnis: der Neutralpunkt für die (blaue) Tragfläche wird wieder mit 157mm angegeben, der Neutralpunkt des HLW ist 46mm hinter dessen Nasenleiste; der Flugzeug-Neutralpunkt wird mit 256mm hinter der Nasenleiste angegeben.

Das gleiche Flugmodell mit dem EXCEL-Sheet begutachtet ergibt: Neutralpunkt der Tragfläche, wie gehabt, bei 157mm. Der Flugzeug-Neutralpunkt kann mit verschiedenen Abwind-Formeln berechnet werden; die von mir bevorzugte DATCOM-Formel liefert  $x_N=217$ mm, das ist volle 15% von  $I_{\text{u}}$  weiter vorne als bei A.C.Calulator! Der Unterschied ist zu groß, er kann durch die "10%" Sicherheitsmarge nicht abgedeckt werden. Wo liegt das Problem? Da A.C.Calculator nur die geometrischen Eigenschaften des Flugzeuges berücksichtigt wird der Abwind-Winkel nicht in die Rechnung einbezogen; bei diesem Beispiel ist das Höhenleitwerk relativ nah hinter einer Tragfläche mit relativ großer mittlerer Tiefe angeordnet (der Hebelarm ist nur das 2.7-fache von l<sub>u</sub> hinter der Tragfläche); hier bewirkt der Washdown, daß das Höhenleitwerk nur mit gut der Hälfte (55%) seiner "geometrischen" Wirksamkeit zur Stabilisierung beitragen kann. Diesen Effekt unterschlägt A.C.Calculator, es ist zur Bestimmung des Flugzeug-Neutralpunktes daher nicht geeignet (zur Bestimmung des *Flügel*-Neutralpunktes ist es hingegen bequem nutzbar, besonders bei "komischen" Flächen-Geometrien).

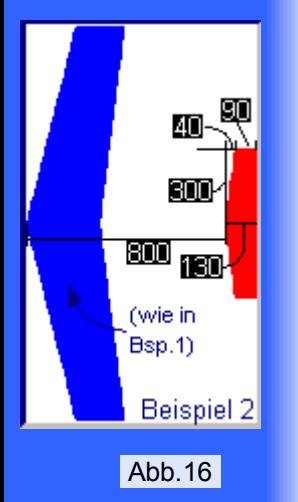

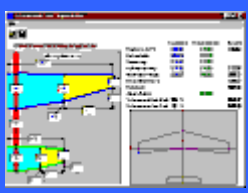

Bei der anfangs empfohlenen Stabilität-Einstellung von "10%" ergibt sich ein Schwerpunkt bei 192mm hinter der Nasenleiste (innen).

Die Rechnung mit **Win\_Schwer** lieferte Ergebnisse, die mit dem Ergebnis des EXCEL-Sheets vergleichbar sind (Flugzeug-Neutralpunkt bei 205mm); das Programm benützt die Russow-Formel zur Bestimmung des Downwash-Faktors, das können wir für Vergleiche auch im EXCEL-Sheet so einstellen (Flugzeug-Neutralpunkt dann bei 207mm).

Ich möchte nochmals anmerken, daß ich keine der Formeln (10c) bis (10e) für "richtig" und die anderen für "weniger richtig" halte (obwohl ich die DATCOM-Formel (10c) bevorzuge); ich habe keine Kenntnisse über die Datensätze, die der Erstellung dieser (empirischen) Formeln zugrunde lagen. Es wäre kein ernstes Problem, die Formeln durch Veränderung weniger Konstanten nahezu "deckungsgleich" zu bekommen, nur: Welche Korrektur ist denn die "richtige"?

**EWD-Ergebnisse**: Ich habe das Stabilitätsmaß "10%" vorgesehen und dem entsprechend den Schwerpunkt bei 192mm hinter der Nasenleiste (innen) festgelegt. Damit liefert das EXCEL-Sheet für verschiedene Flugzustände die EWD und das cAH, mit dem das HLW das Nickmoment ausgleichen muß. Nochmal: Die Werte für CAH sollen bei Normalmodellen den Bereich von -0.2 bis +0.2 wirklich nicht verlassen!

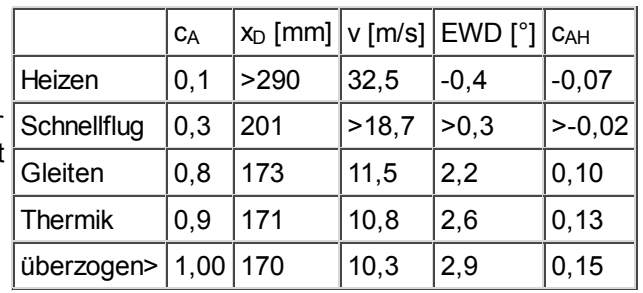

 $c_A$ =0,8 (Gleiten) wurde als "Soll-Flugzustand" gewählt, die konstruktionsbedingte EWD ist also 2° (Tragfläche um 2° stärker anstellen als das HLW), die Unterschiede in der EWD für die anderen Flugzustände müssen durch "schneller" oder "langsamer" trimmen erbracht werden. Für Pendel-HLWs ist der Trimmwinkel sofort ersichtlich: z.B. ein knappes halbes Grad für das langsame Fliegen (das zusätzliche "Ziehen" für den Thermik-Kreisflug ist darin noch nicht berücksichtigt, nur die Verringerung der Fluggeschwindigkeit). Bei üblichen Klappen-HLWs muß etwas mehr als das doppelte als Klappen-Trimmwinkel vorgesehen werden, bei korrekt dimensionierten V-Leitwerken weniger. Die angegebenen Fluggeschwindgkeiten wurden für eine Masse des Modelles von 2½Kg berechnet; dies hat mit dem Gleichgewicht und der Stabilität aber nix zu tun.

Machen Sie mal ein kleines **Experiment** (rechnen Sie mit der DATCOM-Formel):

Setzen Sie für die gewünschte statische Stabilität nur 5% ein (nein, nicht für den Erstflug, nur um zu sehen was sich tut). Der empfohlene Schwerpunkt wird dann mit 204mm hinter der Nasenleiste berechnet. Wenn Sie das Modell entsprechend auswiegen verändern Sie natürlich das Gleichgewicht und damit die EWD: Sie verringert sich um 1°. Das alles fällt noch nicht besonders auf; aber: Der veränderte Momenten-Haushalt erfordert nun vom Höhenleitwerk im Langsamflug mehr Auftrieb. Der stieg im Flugzustand "Thermik" von  $c<sub>AH</sub>=0.13$  auf 0.21, im überzogenen Flugzustand (den das Modell ja auch sicher beherrschen muß) sogar auf c<sub>AH</sub>=0.25. Nun mag einer sagen "Sei nicht so ängstlich, das Profil kann 0.4"... ok, aber diese Rechnung sagt ja nicht alles: Es kommen Toleranzen, Störungen und Maneuver-Ausschläge dazu, und ehe man sich umsieht ist die Strömung am HLW weg und die Kiste schmiert dann ab.

Was tun? Na klar, is' doch ganz einfach: das Leitwerk oder den Leitwerk-Hebelarm vergrößern. Wirklich? Probieren wir's aus: Da c<sub>AH max</sub> vom unerwünscht hohen Wert 0.25 auf maximal 0.20 gesenkt werden muß können wir entweder das Leitwerk um 20% vergrößern oder den Leitwerk-Hebelarm um 20% verlängern. Erst das Leitwerk vergrößern:  $b_H=330$ mm,  $l_{H0}=143$ mm und  $l_{H1}=99$ mm (das ist ca. 21% größer).

Und jetzt nochmal rechnen: cAH max ist auf 0.29 *gestiegen* - äha (oops)! Warum? Wenn wir nur das Leitwerk vergrößert und sonst nichts gemacht hätten, dann wäre natürlich c<sub>AH max</sub> kleiner geworden, daran gibt es keinen Zweifel (größere Fläche, also weniger c<sub>AH</sub> für den gleichen Auftrieb); *aber* der Flugzeug-

Neutralpunkt ist nennenswert nach hinten gewandert: von 217mm auf 230mm, entsprechend müssen wir natürlich den Schwerpunkt nach hinten verlagern um wieder die gewünschte Stabilität von "5%" zu erhalten (von 204 auf 217mm) und damit haben wir die Kiste schneller schwanzlastig gemacht als die Vergrößerung des Leitwerkes helfen konnte. Schöner Mist. Den Leitwerk-Hebelarm zu verlängern können wir uns sparen, das bringt ähnliche Ergebnisse.

Was jetzt? Doch nicht etwa... ein Höhenleitwerk, das sich als möglicherweise überlastet herausgestellt hat, *verkleinern*?? Wenn uns da der Computer nicht einen gehörigen Streich spielt... Aber im EXCEL-Sheet können wir's ja mal probieren, wenn das abstürzt, dann starten wir's eben neu...

Also:  $s_H$ =270mm,  $I_{HO}$ =117mm und  $I_{H1}$ =81mm (das ist 19% kleiner). Das Ergebnis ist wie gewünscht: Nach erneut korrektem Auswiegen (xs=192mm) wird nun im überzognen Flug das HLW nur mit cAH=0.20 belastet. So kann's gehen. Wir haben während der ganzen Zeit natürlich auch die anderen c<sub>AH</sub>-Werte nicht aus dem Auge verloren, aber da passiert nix: Im Schnellflug wird jetzt das HLW zwar stärker in Anspruch genommen (-0.09 anstelle -0.06), aber das ist noch weit von der Sicherheitsgrenze weg.

Ich kann förmlich fühlen, wie die Ganglien von etlichen kreativen Software-Freaks warmlaufen und schöne Programme mit automatischen Optimierungen hervorbringen: Welche HLW-Größe ist für ein bestimmtes Stabilitätsmaß am besten? Ich hab's nicht gemacht. Hier ist das Feld derjenigen, die ein Modell *einfliegen* können, seine Unarten über größere Distanzen sehen (möcht' fast sagen "fühlen") können und diese Optimierung mit sagenhafter Präzision am fliegenden Objekt vornehmen... Und das Optimum ist sehr wahrscheinlich woanders als wir mit dem EXCEL-Sheet ausrechnen können. Diese einfachen Rechnungen können uns vor groben Fehlern bewahren, aber sie können kein Supermodell hervorzaubern - das sollten

## Win Schwer-Ergebnis

wir nie vergessen.

Im 3. Beispiel ergänzen wir den Flügel zu einem **Canard** (Ich werde nie behaupten, daß das Ding jemals ordentlich fliegt ). Für einen ersten Versuch habe ich einfach das Höhenleitwerk aus Beispiel 2 vor dem Tragflügel montiert (...ganz schön naiv) und geschaut, was rauskommt. Der Leitwerk-Hebelarm ist jetzt -500mm lang; in Abb.17 ist erkennbar, wie ich den Anteil des Tragflügels, der vom Abwind des Canard-Flügels überstrichen wird, abgeschätzt habe (grüne Fläche, für die Berechnung der Prozentzahl kann man A.C.Calculator recht gut benützen). Als erste Schätzung habe ich auch einen Nullauftriebswinkel für das Canard-Profil von -3° eingesetzt (was aber die Berechnungen nur am Rande tangiert). Nun, es kam nichts gescheites dabei heraus.

Wie schon angemerkt sollte beim Überziehen unbedingt die Strömung am Canard-Flügel abreißen, *bevor* sie am Tragflügel anreißt; ein Canard, das am Tragflügel "stallt", hat keine nennenswerten

Überlebenschancen. Andererseits möchte man natürlich den c<sub>A</sub>-Bereich des Tragflügels möglichst gut ausnützen, um nicht Fähigkeiten des Flugmodelles im Langsamflug zu verschenken.

Das EXCEL-Sheet liefert für die oben genannte Konfiguration folgende Werte beim Langsamflug: siehe Tabelle. Im kleinen Re-Zahl-Bereich des Modellfluges (der Canard-Flügel bringt kaum mehr als 100 000 zusammen) ist ein c<sub>AH</sub> von 0,2 bis 1.4 eigentlich nicht zu erreichen; 0,2 bis 1,2 ist sicherlich der größtmögliche Bereich. Wenn die Ente also auch

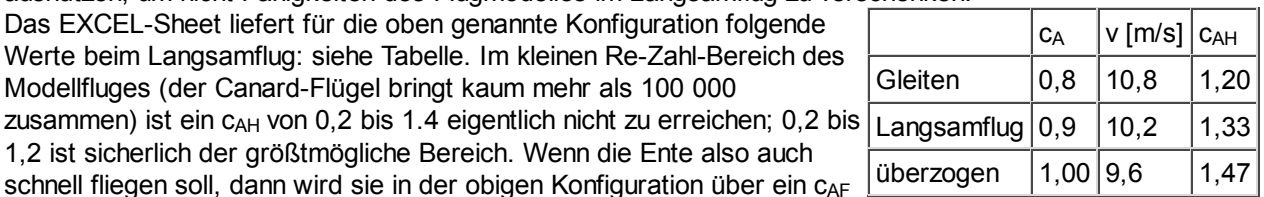

von 0,8 nicht hinaus kommen und eine hohe Grundgeschwindigkeit brauchen. Wenn das ok ist, dann können wir ein widerstandsärmeres Profil für den Tragflügel wählen und schnell fliegen. Wenn wir aber eine Ente mit einem möglichst großen Geschwindigkeitsbereich haben wollen, dann geht die Suche nach Parametern los, an denen wir experimentieren können um den "enorm hohen c<sub>AH</sub>-Bedarf" im Langsamflug zu verringern.

- Höhenleitwerk (Canard-Flügel) vergrößern: Das hilft ein wenig, aber nicht so durchschlagend wie erwünscht; der Grund: Mit der Vergrößerung wandert der Flugzeug-Neutralpunkt nach vorne und wenn wir die gewünschte Stabilität einhalten wollen, dann müssen wir weiter kopflastig auswiegen und verlieren damit den größten Teil der "Erleichterung", die wir dem Höhenleitwerk verschaffen wollten.
- Leitwerk-Hebelarm vergrößern: Bewirkt fast das gleiche (also auch zu wenig); der Haupt-Unterschied liegt in der verringerten Beeinflussung des Tragflügels durch den Canard-Flügel.
- Varationen in der vertikalen Anordnung des Höhenleitwerkes gegenüber dem Tragflügels bringen wenig; der Abwind des Höhenleitwerkes im Bereich des Tragflügels wird dadurch nur wenig beeinflußt. In der Literatur ist zu lesen, daß der Canard-Flügel vertikal so anzuordnen ist, daß sein Abwind den Tragflügel nicht "trifft" - dies ist ein weng mißverständlich: Selbstverständlich soll die Nachlaufströmung des Canard-Flügels den Tragflügel nicht berühren, daran will ich garnicht rütteln; aber überhalb und unterhalb dieses Nachlaufes ist die Strömung so gut wie genauso stark nach unten abgelenkt wie mitten im Nachlauf, die Beeinflussung des Tragflügels durch den Abwind des Canard-Flügels bleibt also die gleiche.
- Wenn, wie schon angedeutet, der Langsamflug nicht ganz so wichtig ist, kann man ein Tragflügel-Profil mit einem geringeren Nickmoment (und gerignerem Widerstand) wählen und damit etwas weniger Auftrieb am Canard-Flügel erfordern.
- Überraschend großen (günstigen) Einfluß hatte die Verringerung der Streckung des Canard-Flügels (bei gleicher Fläche); zuerst konnte ich das nicht glauben und suchte nach dem Fehler im EXCEL-Sheet, aber ich fand keinen. Die Kontrolle der Zwischenergebnisse lieferte folgendes: Die verringerte Streckung des Canard-Flügels macht ihn weniger wirksam bei der Stabilisierung, daher wandert der Neutralpunkt nach hinten, wir können also schwanzlastiger auswiegen. Das verringert den c<sub>AH</sub>-Bedarf; daß dieses c<sub>AH max</sub> allerdings mit einem höheren Anstellwinkel des Canard-FLügels erreicht werden muß ist nicht gar so schlimm. Diese Rechnung gilt nur solange die Streckung des Canard-Flügels über 4 bleibt.

Alle diese Tricks wirken ein wenig an den Haaren herbeigezogen, können in der Rechnung ein wenig Verbesserung bringen, die aber in der Flugpraxis erst noch verifiziert werden müssen. Generell aber sehe ich keinen Weg, eine Ente mit dem angegebenen Tragflügel-Grundriß mit einer überzeugenden Maßnahme langsamer fliegbar zu machen; so eine Ente muß schnell fliegen.

Ich habe noch andere Konfigurationen mit höher gestreckten Tragflügeln und größeren Canard-Abständen durchgerechnet - diese Dinger konnten dann ein cA max (am Tragflügel) von 1.0 mit einem cAH max von knapp über 1.2 erreichen. Aber mal ganz ehrlich: Gut aussehen tut sowas nicht. Es ist sicherlich auch klar geworden, daß die hier vorgestellten einfachen Rechenverfahren bei Canards an ihre Grenzen stoßen. © 2001 Helmut Stettmaier Zum zentralen Artikel

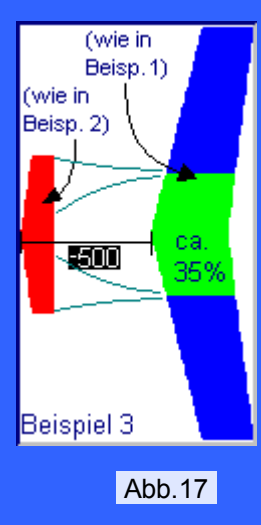

 $\Box$